**LAB GUIDE**

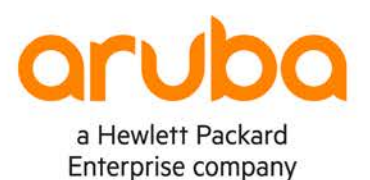

. . . . . . . . . . 

# **OSPFv3 Troubleshooting**

**IMPORTANT! THIS GUIDE ASSUMES THAT THE AOS-CX OVA HAS BEEN INSTALLED AND WORKS IN GNS3 OR EVE-NG. PLEASE REFER TO GNS3/EVE-NG INITIAL SETUP LABS IF REQUIRED.**  <https://www.eve-ng.net/index.php/documentation/howtos/howto-add-aruba-cx-switch/>

## **TABLE OF CONTENTS**

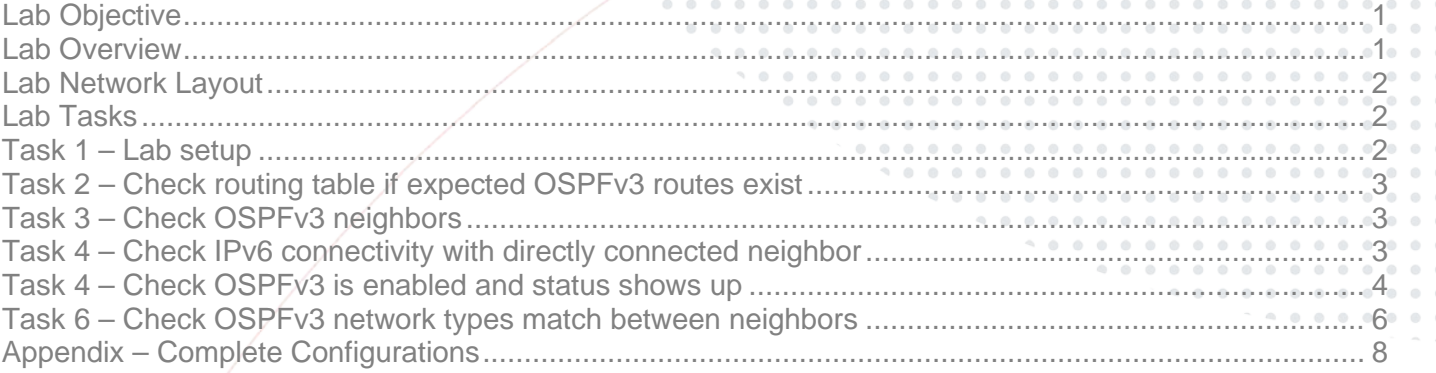

. . . . . . . .

### <span id="page-0-0"></span>**Lab Objective**

This lab will enable the reader to gain hands on experience with OSPFv3 troubleshooting. This lab as shown in Figure 1 is preconfigured with 2 problems, you will use the troubleshooting flowchart to perform verification steps to identify and fix the problems.

## <span id="page-0-1"></span>**Lab Overview**

This lab as shown in Figure 1 will allow you to route between /128 Loopbacks on each switch via OSPFv3 after the 2 problems are identified and fixed.

/64 subnets are used between the switches.

Note: Importing EVE-NG lab will not import the configs, you will need to copy and paste the configs from the appendix into your switches before attempting this lab.

<span id="page-1-0"></span>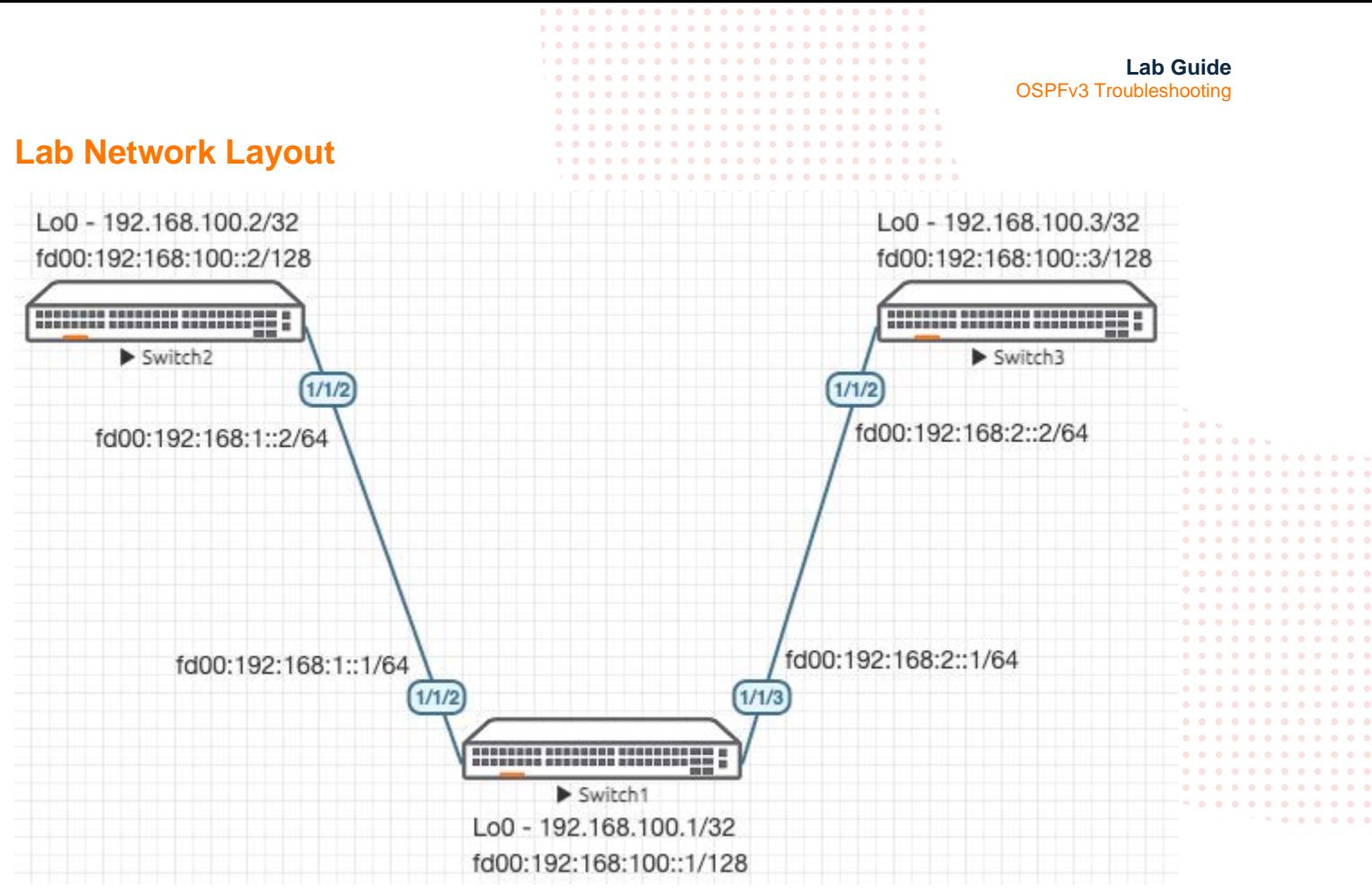

*Figure 1. Lab topology and addresses*

### <span id="page-1-1"></span>**Lab Tasks**

#### <span id="page-1-2"></span>Task 1 – Lab setup

For this lab refer to Figure 1 for topology and IP address details.

- Start all the devices, including VPCS hosts
- Open each switch console and log in with user "admin" and hit enter, so that no password is applied
- Configs are not transferred in the .unl/.zip files, copy and paste in configs for all devices from the appendix section

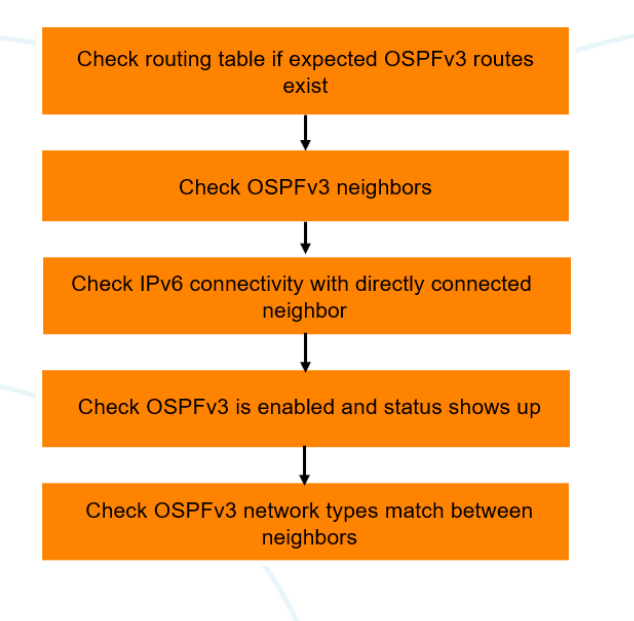

<span id="page-2-0"></span>Task 2 – Check routing table if expected OSPFv3 routes exist

• Start with Switch1 (in the middle), this way, you can check if routes exist from both neighbors at the same time.

```
Switch1# sh ipv6 rou
Displaying ipv6 routes selected for forwarding
Origin Codes: C - connected, S - static, L - local
R - RIP, B - BGP, O - OSPF<br>Type Codes: E - External BGP, I - Inte
             E - External BGP, I - Internal BGP, V - VPN, EV - EVPN
               IA - OSPF internal area, E1 - OSPF external type 1
               E2 - OSPF external type 2
VRF: default
Prefix Mexthop Interface VRF(egress) Origin/ Distance/ Age
                                                                  ALCOMERCIAL STYPE ALCOMETER
-----------------------------------------------------------------------------------------------------------
f d00:192:168:1:1/64 - f d00:192:168:1:1/128 - f d00:192:168:1:1/128 - f d00:192:168:1:1/128 -
f d00:192:168:1: : 1/128 - f d00:192:168:2: : /64 - f d00:192:168:2: : 1/128 - f d00:192:168:2: : 1/128 - f d00:192:168:2: : 1/128 -
f=1000:192:168:2:1/64 f=1/1/3 f=1/1/3 f=1/1/3 f=1/1/3 f=1/1/3 f=1/1/3 f=1/1/3 f=1/1/3 f=1/1/3 f=1/1/3 f=1/1/3 f=1/1/3 f=1/1/3 f=1/1/3 f=1/1/3 f=1/1/3 f=1/1/3 f=1/1/3 f=1/1/3 f=1/1/fd00:192:168:2::1/128 - 1/1/3 - L [0/0] - 
fd00:192:168:100::1/128 -Total Route Count : 5
```
Since only connected (C) and local (L) routes are seen, this means none of the expected OSPFv3 routes exist

<span id="page-2-1"></span>Task 3 – Check OSPFv3 neighbors

• Check if OSPFv3 neighbors are up

Switch1# sh ipv6 ospfv3 nei VRF : default Process : 1 =================================================== Total Number of Neighbors: 1 Neighbor ID Priority State 5 Interface ------------------------------------------------------- 192.168.100.3 1 FULL/DR 1/1/3

Neighbor address fe80::800:901:812:8e9e

- You will see only 1 neighbor is up (Switch3 neighbor ID is shown but no routes are learnt, will revisit this issue later)
- Move onto next step to try to figure out why Switch2 neighbor is down

<span id="page-2-2"></span>Task 4 – Check IPv6 connectivity with directly connected neighbor

• Check that IPv6 connectivity to Switch2 works as expected, good that it responds

Switch1# ping6 fd00:192:168:1::2 PING fd00:192:168:1::2(fd00:192:168:1::2) 100 data bytes 108 bytes from fd00:192:168:1::2: icmp\_seq=1 ttl=64 time=2.42 ms 108 bytes from fd00:192:168:1::2: icmp\_seq=2 ttl=64 time=2.08 ms  $\mathrel{\char`\^}c$ --- fd00:192:168:1::2 ping statistics --- 2 packets transmitted, 2 received, 0% packet loss, time 1002ms rtt min/avg/max/mdev = 2.080/2.250/2.421/0.170 ms

<span id="page-3-0"></span>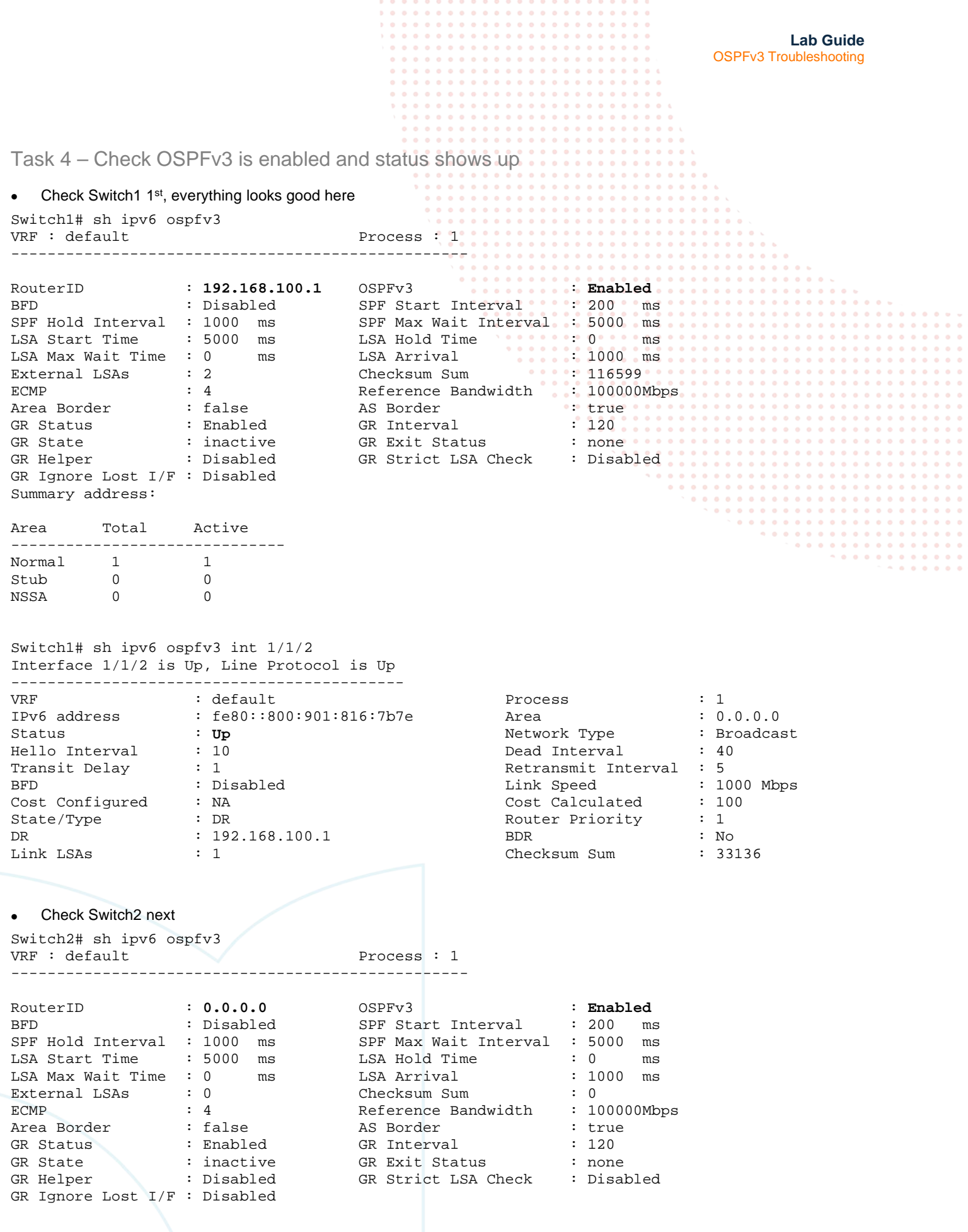

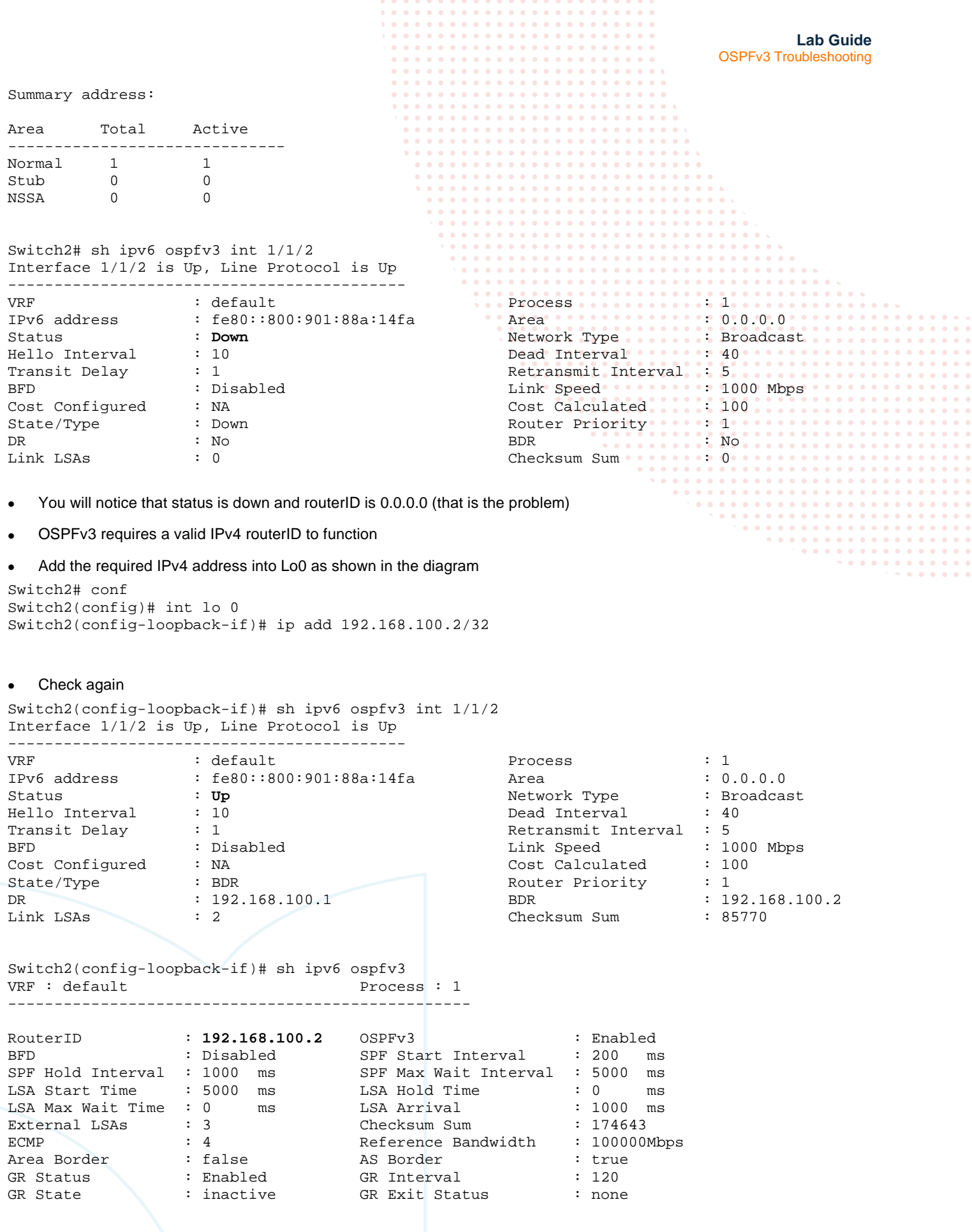

**Lab Guide** OSPFv3 Troubleshooting GR Helper : Disabled GR Strict LSA Check : Disabled GR Ignore Lost I/F : Disabled Summary address: Area Total Active -------------------------------<br>Normal 1 1 Normal 1 1<br>Stub 0 0  $\begin{array}{ccc} \text{Stub} & 0 & 0 \\ \text{NSSA} & 0 & 0 \end{array}$  $\overline{0}$ Switch2(config-loopback-if)# sh ipv6 ospfv3 nei  $VRF$  : default =================================================== Total Number of Neighbors: 1 Neighbor ID Priority State 1nterface ------------------------------------------------------- **192.168.100.1 1 FULL/DR 1/1/2**  Neighbor address fe80::800:901:816:7b7e • You should now see Switch1 /128 loopback learnt via OSPFv3 Switch2(config-loopback-if)# sh ipv6 rou Displaying ipv6 routes selected for forwarding

Origin Codes: C - connected, S - static, L - local R - RIP, B - BGP, O - OSPF<br>Type Codes: E - External BGP, I - Inter E - External BGP, I - Internal BGP, V - VPN, EV - EVPN IA - OSPF internal area, E1 - OSPF external type 1 E<sub>2</sub> - OSPF external type 2

VRF: default

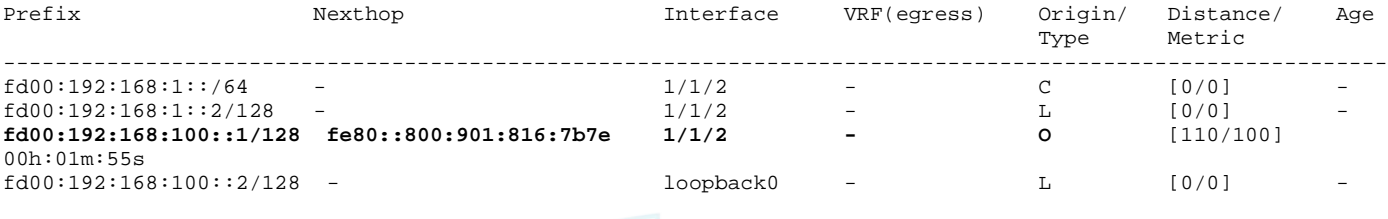

Total Route Count : 4

• And be able to ping it

Switch2(config-loopback-if)# ping6 fd00:192:168:100::1 PING fd00:192:168:100::1(fd00:192:168:100::1) 100 data bytes 108 bytes from fd00:192:168:100::1: icmp\_seq=1 ttl=64 time=2.67 ms 108 bytes from fd00:192:168:100::1: icmp\_seq=2 ttl=64 time=1.70 ms

<span id="page-5-0"></span>Task 6 – Check OSPFv3 network types match between neighbors

• We now revisit the issue between Switch1 and Switch3, we saw that even though neighbors are up, no routes are learnt

Switch1# sh ipv6 ospfv3 int 1/1/3 Interface 1/1/3 is Up, Line Protocol is Up

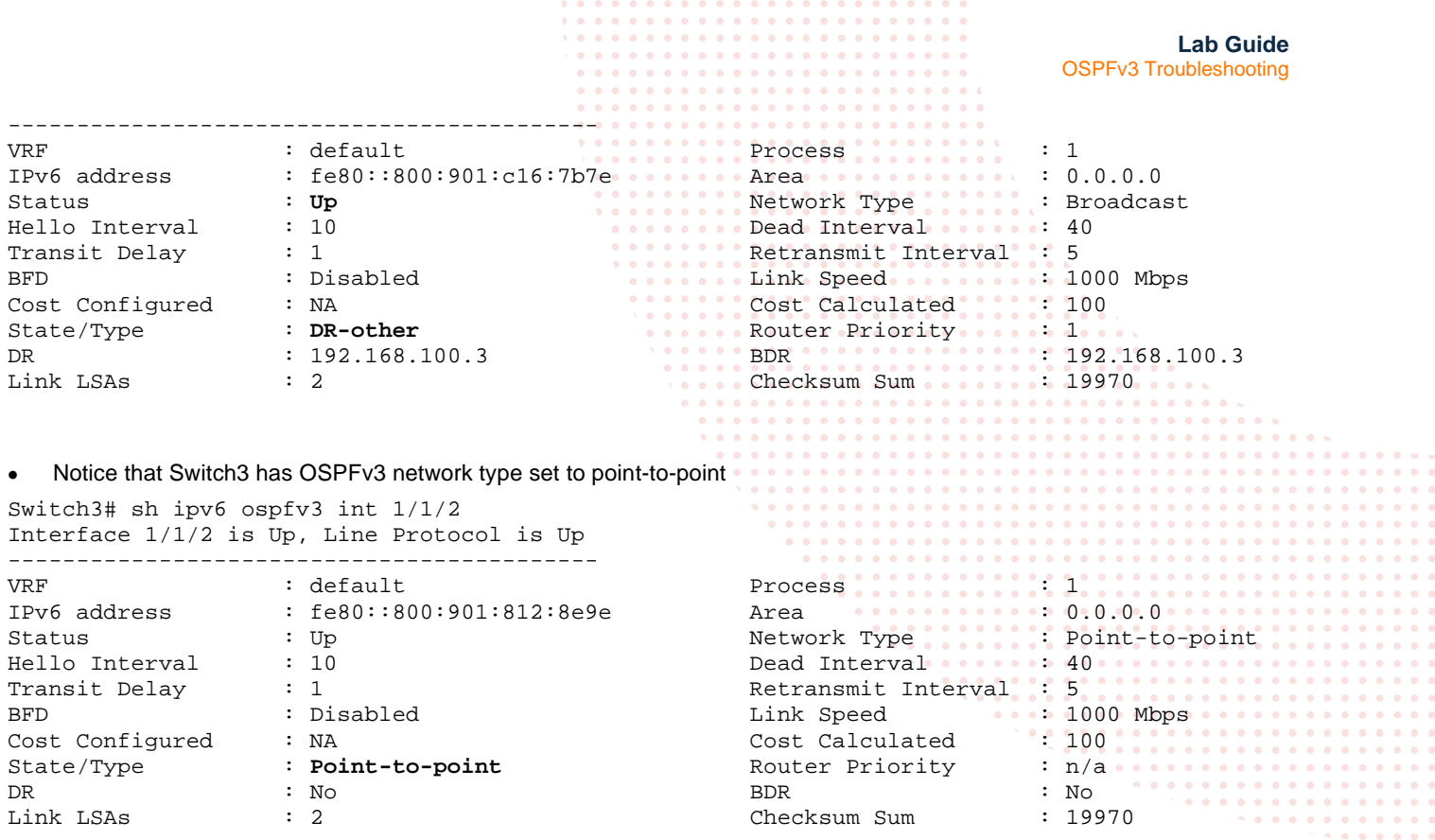

• Fix this by setting both sides to the same network type (we will use point-to-point between Switch1 and Switch3 in this case)

Switch1(config)# int 1/1/3 Switch1(config-if)# ipv6 ospfv3 network point-to-point

#### • You should now see the /128 loopback from Switch3 on Switch1

Switch1(config)# sh ipv6 route

Displaying ipv6 routes selected for forwarding

Origin Codes: C - connected, S - static, L - local R - RIP, B - BGP, O - OSPF Type Codes: E - External BGP, I - Internal BGP, V - VPN, EV - EVPN IA - OSPF internal area, E1 - OSPF external type 1 E2 - OSPF external type 2

VRF: default

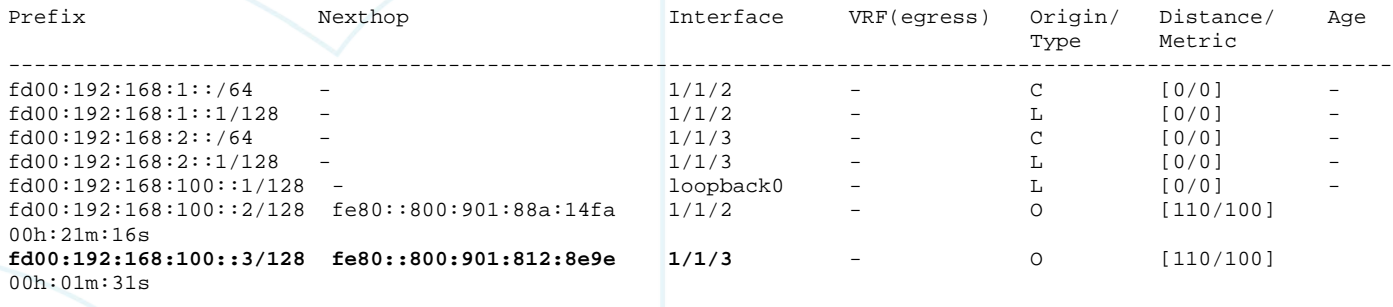

Total Route Count : 7

```
Lab Guide
                                                                                 OSPFv3 Troubleshooting
   • And be able to ping it
Switch1(config)# ping6 fd00:192:168:100::3
PING fd00:192:168:100::3(fd00:192:168:100::3) 100 data bytes
108 bytes from fd00:192:168:100::3: icmp_seq=1 ttl=64 time=1.86 ms
108 bytes from fd00:192:168:100::3: icmp_seq=2 ttl=64 time=4.18 ms
Appendix – Complete Configurations
• Configs with problems are provided below
Switch1
!Version ArubaOS-CX Virtual.10.07.0010
!export-password: default
hostname Switch1
led locator on
ntp server pool.ntp.org minpoll 4 maxpoll 4 iburst
ntp enable
!
!
!
!
!
!
ssh server vrf mgmt
vlan 1
interface mgmt
     no shutdown
     ip dhcp
interface 1/1/1
     no shutdown
interface 1/1/2
     no shutdown 
     ipv6 address fd00:192:168:1::1/64
     ipv6 ospfv3 1 area 0.0.0.0
interface 1/1/3
     no shutdown
     ipv6 address fd00:192:168:2::1/64
     ipv6 ospfv3 1 area 0.0.0.0
interface 1/1/4
     no shutdown
interface 1/1/5
     no shutdown
interface 1/1/6
     no shutdown
interface loopback 0
     ip address 192.168.100.1/32
     ipv6 address fd00:192:168:100::1/128
     ipv6 ospfv3 1 area 0.0.0.0
!
!
!
!
!
router ospfv3 1
     redistribute local loopback 
     area 0.0.0.0 
https-server vrf mgmt
```
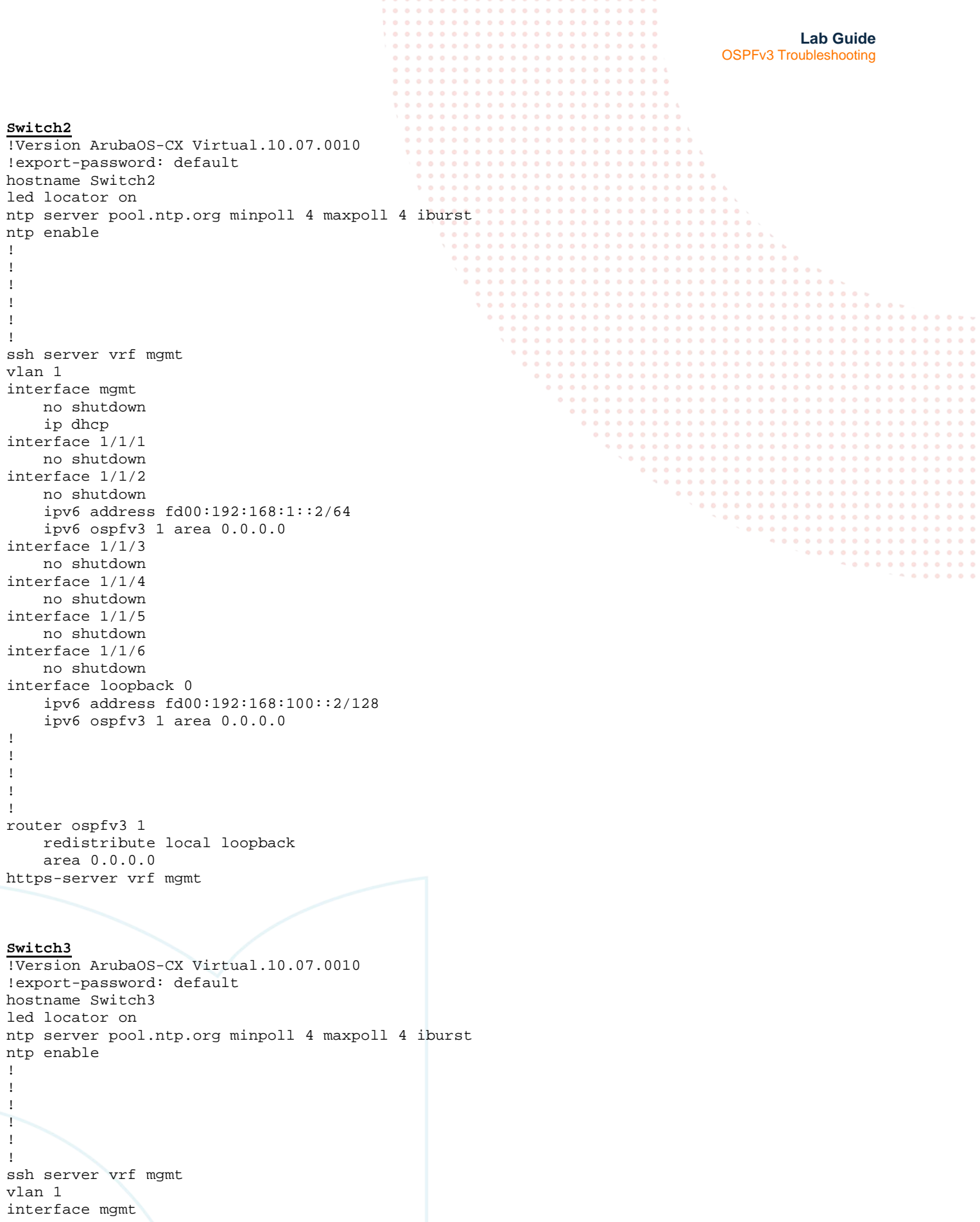

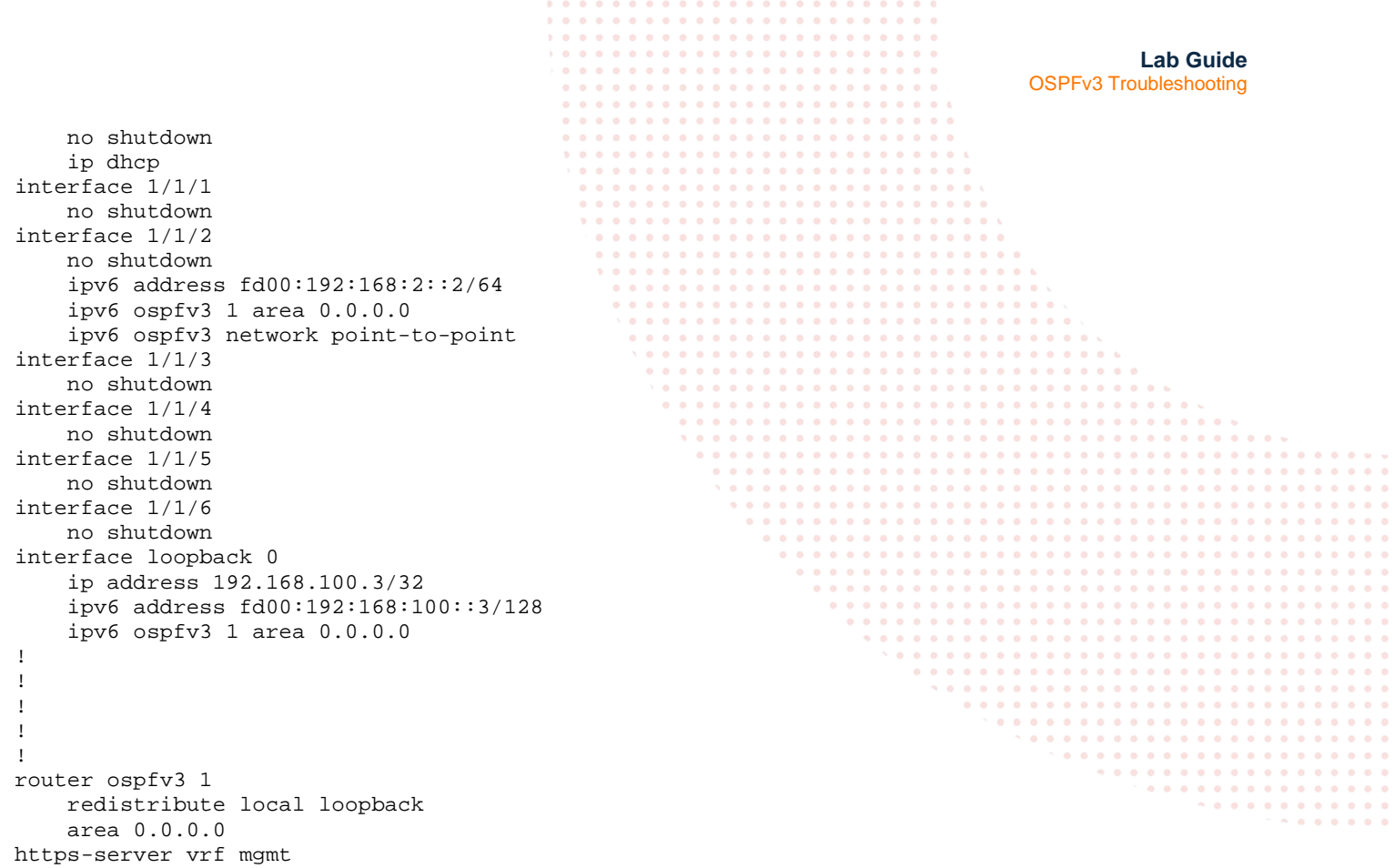

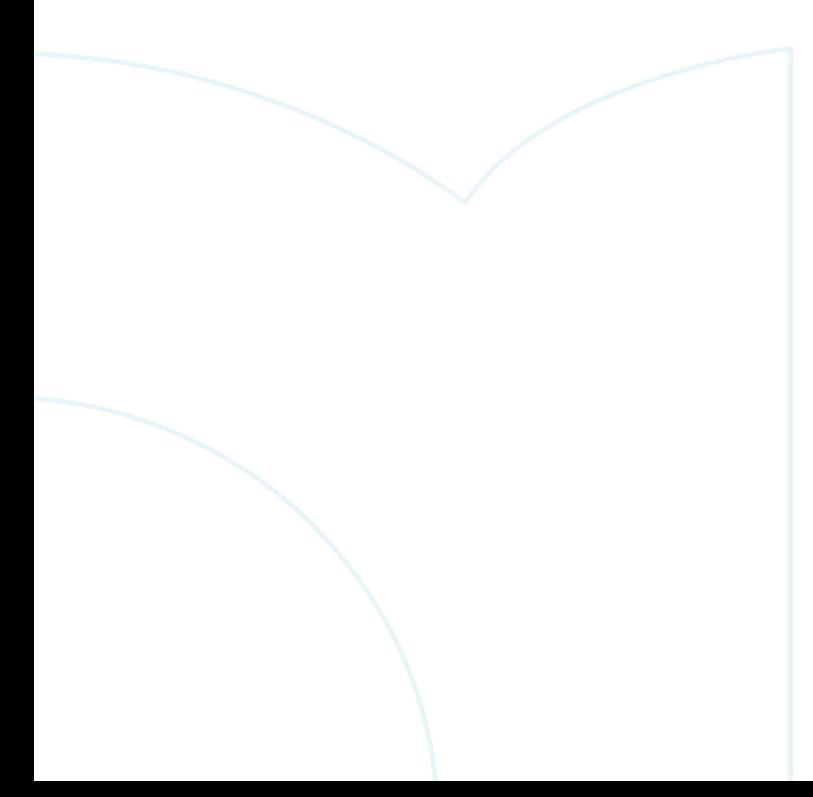

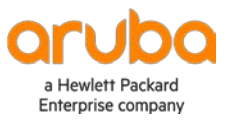

www.arubanetworks.com